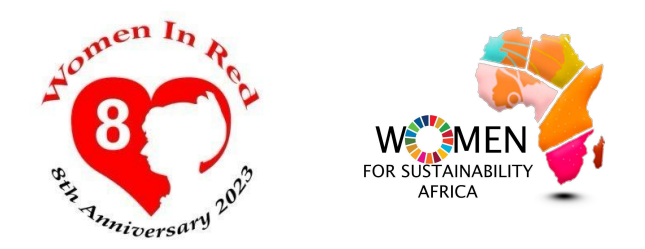

# (IN)VISIBILITY ONLINE Uploading your images to Commons and Wikipedia

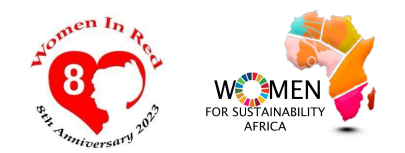

## What is Wikimedia Commons?

Wikimedia Commons in an audio visual **repository** of freely **licensed** media content in a form of images, audio and video files **donated** by people all over the world.

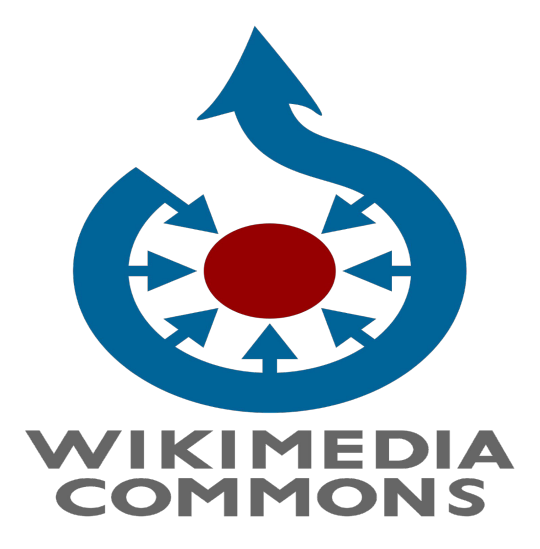

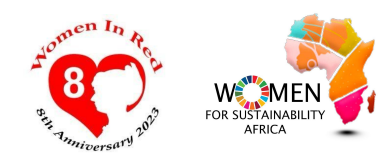

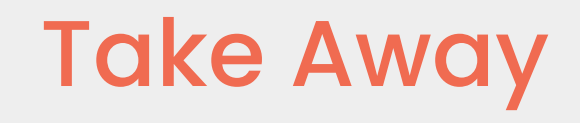

- 1. Introduce you to WIkimedia Commons
- 2. Learn the Importance of uploading Images on Commons
- 3. Have handson experience in uploading images on Wikimedia commons
- 4. Hands on practice in uploading videos on Wikimedia Commons
- 5. Questions and answers in chat
- 6. Conclusion & announcement

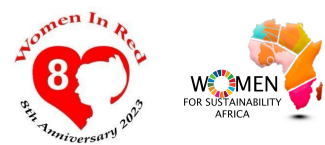

# Characteristics of Wikimedia Commons

- All files on wikimedia Commons can be used and disseminated free of charge in accordance with the terms of license-also for commercial purpose
- Various kinds of license are use in Wikimedia commons , but the most popular free license model is known under the abbreviation CC BY-SA provided by creative commons.
- It is a Wikimedia project
- Wikimedia Commons uses the same wiki-technology as Wikipedia and everyone can edit it.

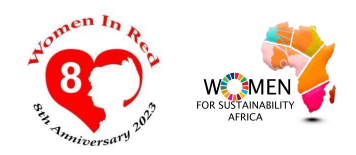

## Characteristics of Wikimedia Commons

- Unlike traditional media repositories, Wikimedia Commons is free.
- Everyone is allowed to copy, use and modify any files here freely as long as they follow the terms specified by the author; this often means crediting the source and author(s) appropriately and releasing copies/improvements under the same freedom to others.
- The license conditions of each individual media file can be found on their description page.
- The Wikimedia Commons database itself and the texts in it are licensed under the Creative Commons Attribution/Share-Alike License

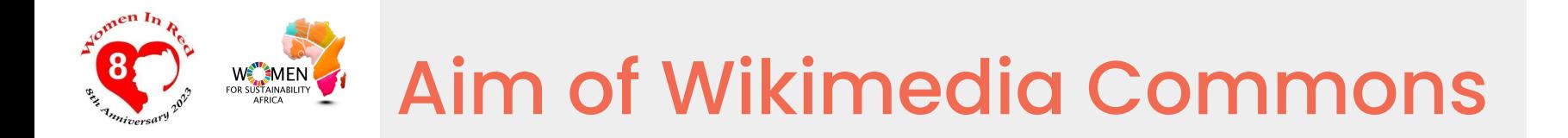

- Provide a media file repository "that makes available public domain and freely-licensed educational media content to all.
- To acts as a common repository for the various projects of the Wikimedia Foundation.

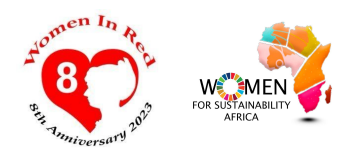

:

## Types of files that can be uploaded on Wikimedia Commons

#### Media files in a form of

- photographs
- diagrams
- maps
- Video
- **Audio**
- …

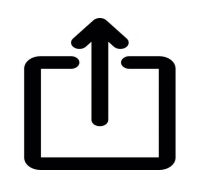

Uploading free content from other sources:

- Libraries and Archives
- **Flickr**

● …

- **Unsplash**
- Army.gov

7

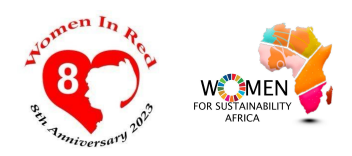

How you can contribute further to Wikimedia Commons

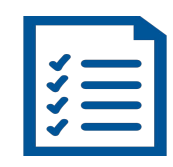

Organizing existing content

- check license status
- add maintenance templates
- add categories
- create/curate gallerie pages
- $\bullet$  …  $\bullet$

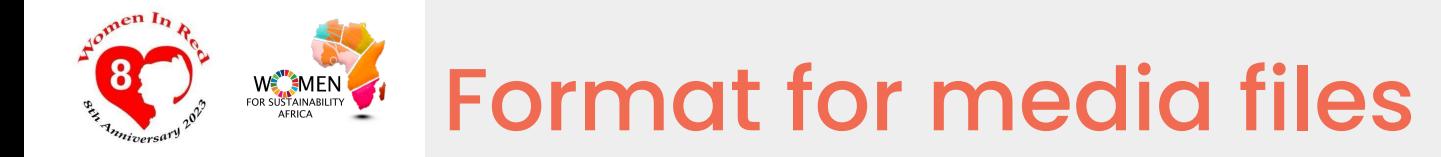

- For audio file:MIDI ogg-Vorbis
- For video files: ogg-theora and WebM
- For image file: PNG, JPEG, SVG, GIF, and TIFF
- For text file:DjVu. PDFs (also accepted even though they are not a free file format
- The size of file the files does not affect the

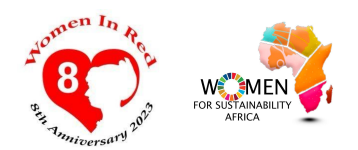

## Easy Video Uploads

• <https://video2commons.toolforge.org/>had made it easier for videos to be uploaded on Wikimedia Commons in its rightful format

## Visualizing the gender gap

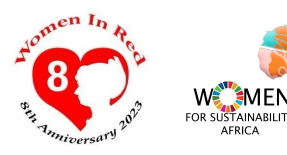

Wikipedia articles of<br>women with pictures

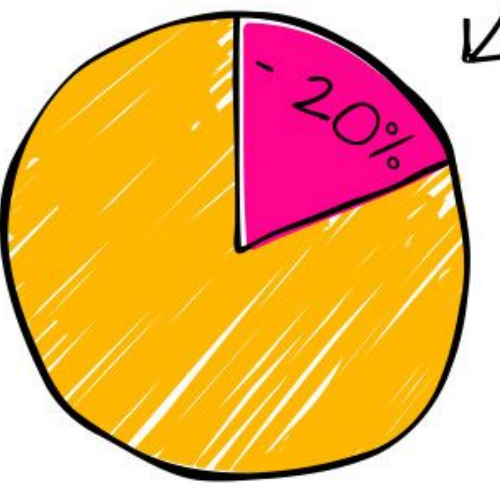

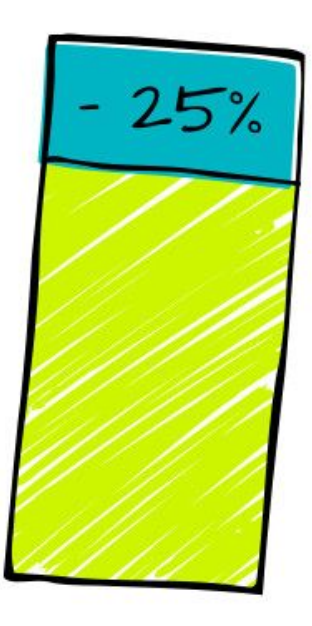

Bios of women in Wikipedia

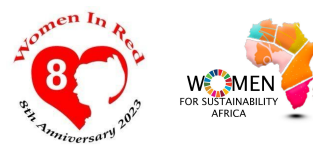

#### Ghana's First Female Photographer bio has no picture

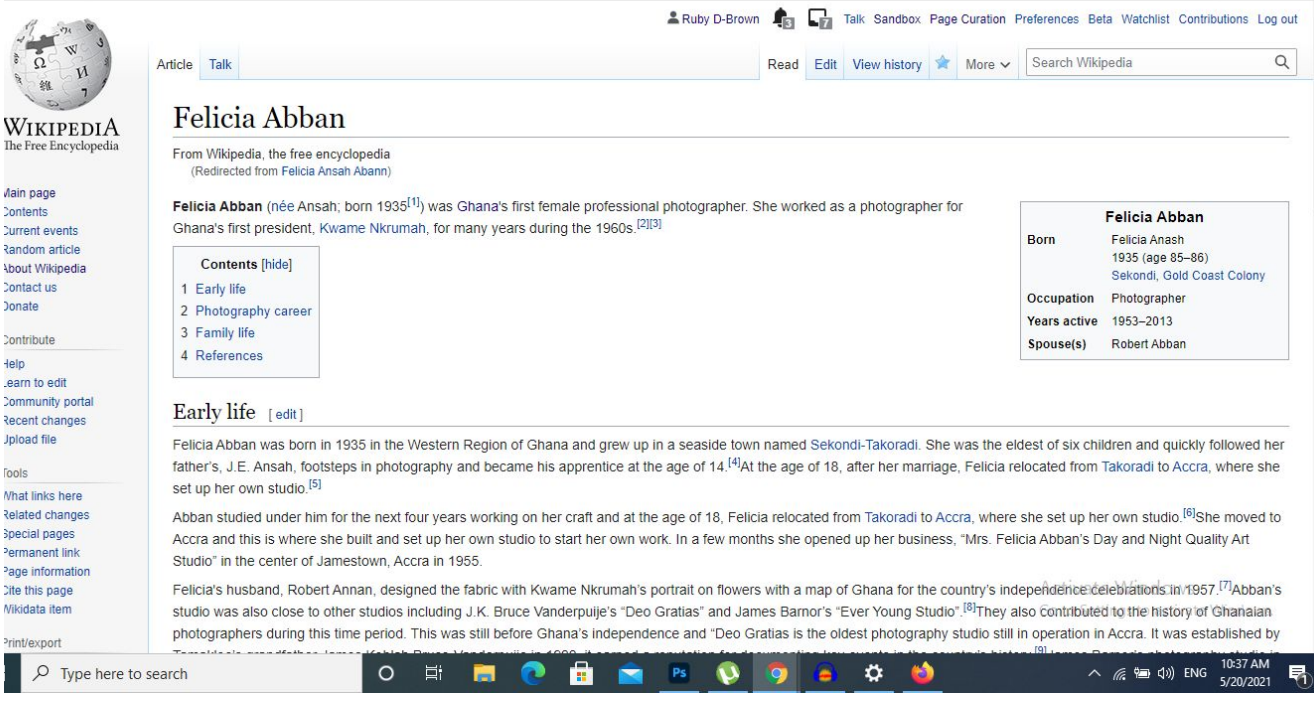

#### Wikipedia article on Felicia Abban

## Invisibility as systemic (intersectional) violence

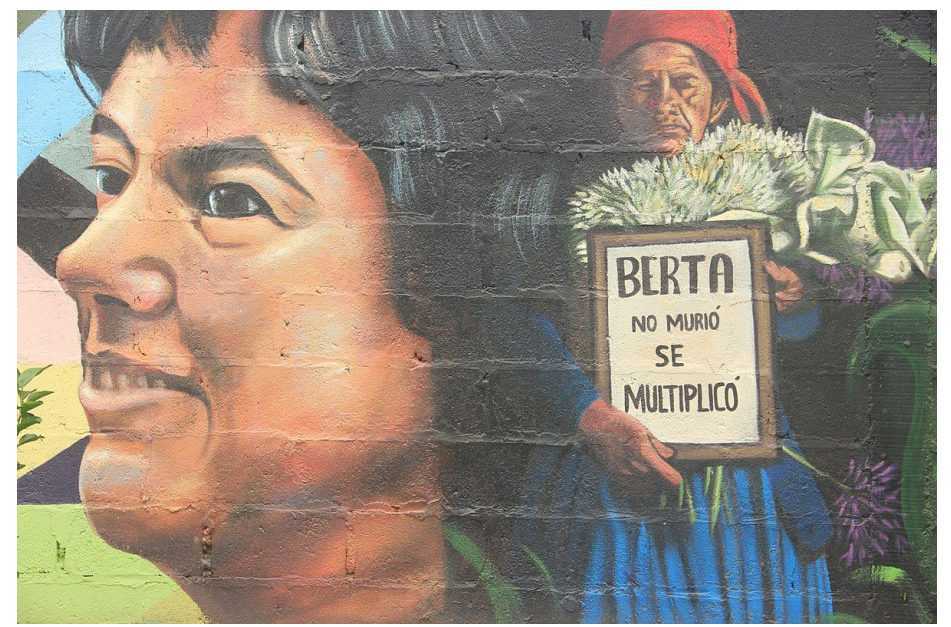

Mural of Berta Caceres in Honduras. Image by Tinaral, CC BY SA 4.0, via [Wikimedia Commons](https://commons.wikimedia.org/wiki/File:Mural_Berta_se_multiplic%C3%B3.jpg)

Women Black and brown people Indigenous people Disabled folks Working classes Global South /African communities

...

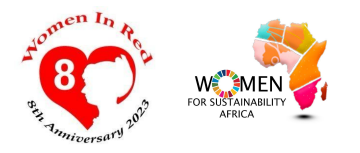

### Uploading Images - Wikimedia Commons

- Big multimedia Library for all **Wikipedias**
- Hosts +100 millions of media files
- It's Open and Free anyone can contribute and use the files hosted on Commons

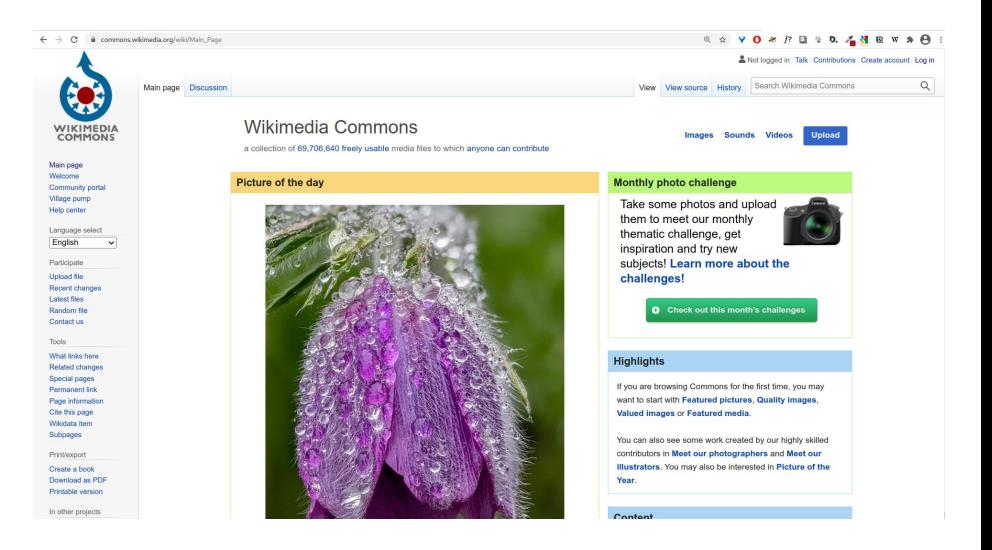

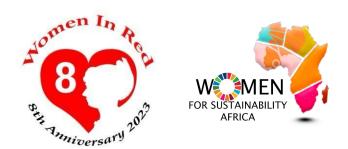

## What types of images you can add

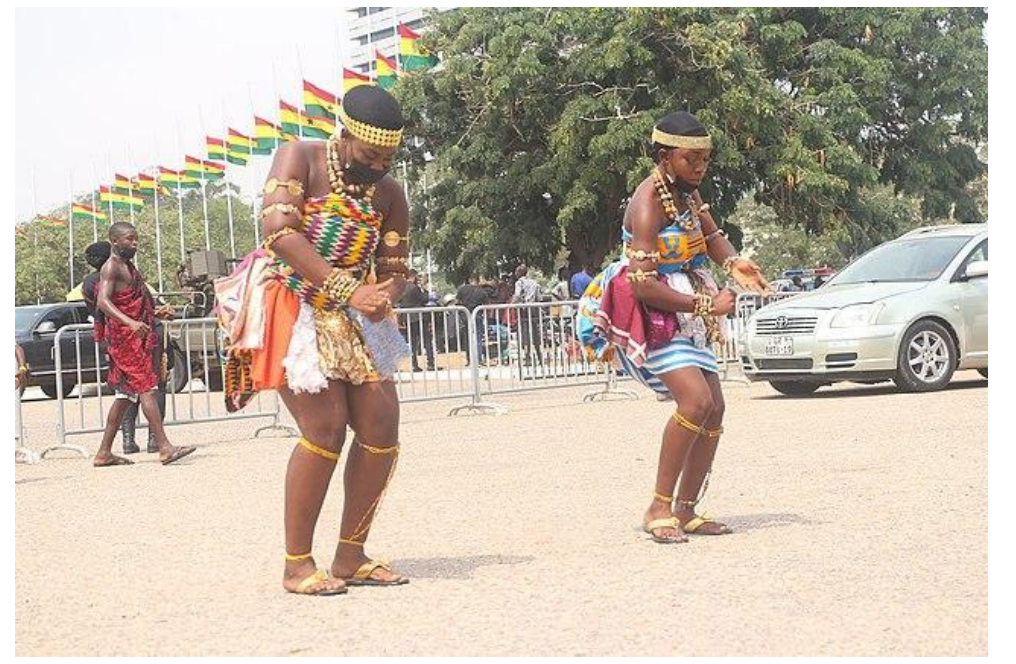

Adowa dancers in Ghana. By Fquasie, licensed CC BY-SA 4.0, via [Wikimedia Commons.](https://commons.wikimedia.org/wiki/File:Adowa_dancers.jpg)

- Photographs taken by yourself that you release under a free license
- Public domain images
- Images made available by others, under free licenses eg. flickr

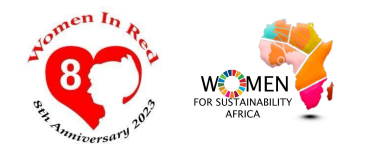

# Uploading Demonstration!

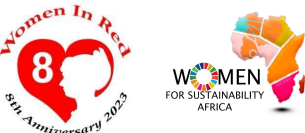

## Getting started...

- 1. Register or login in with your Wikipedia user account by clicking on the top right "create account"
- 2. By uploading files to Commons you are making files available to the general

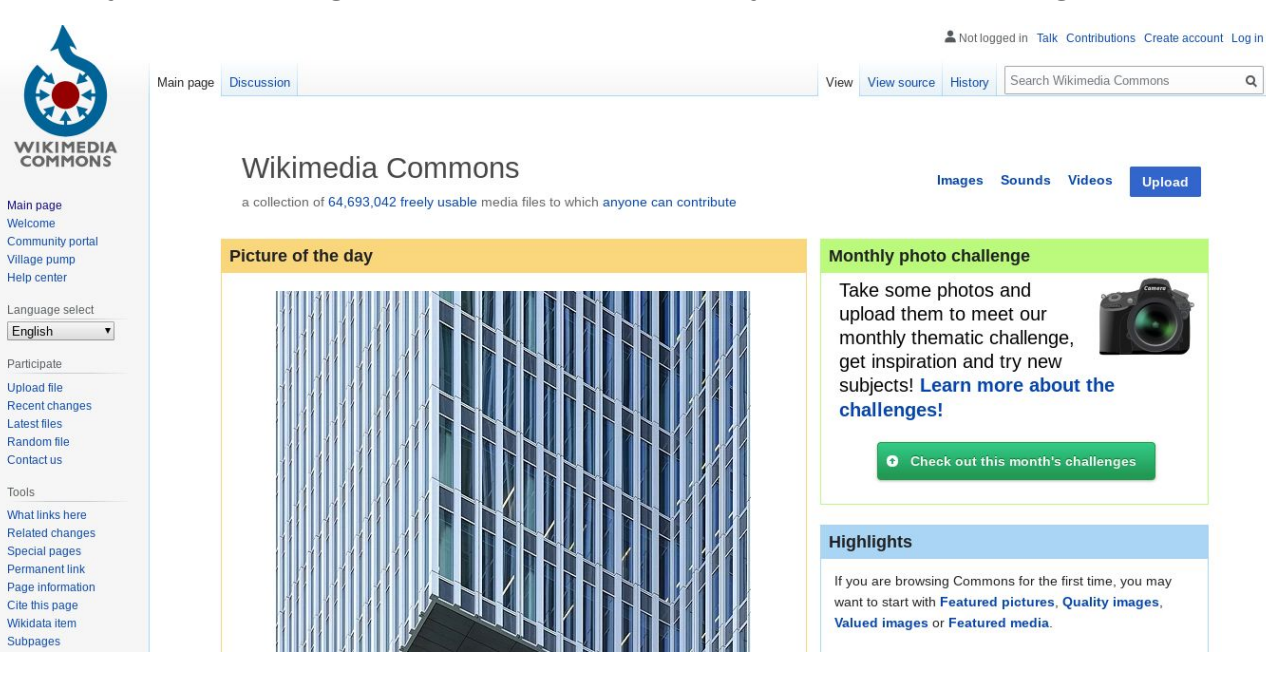

#### Let's keep in touch!

Email us: w4s@gmail.com Connect with us on social media: @womenforSustainabilityAfrica

Join our office hours

Every Tuesday 3:00 PM

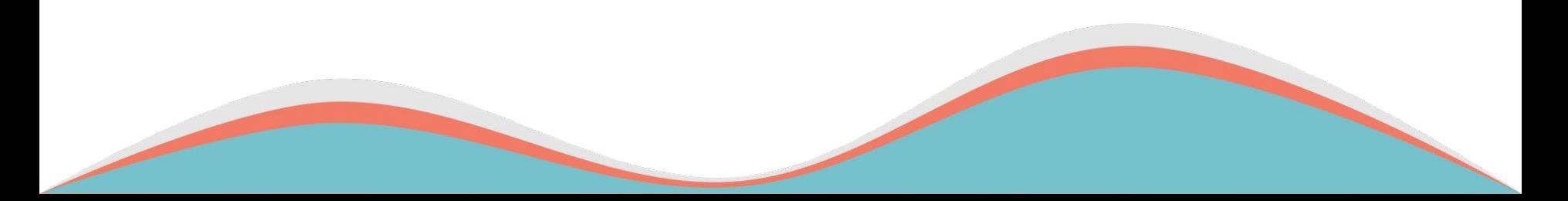

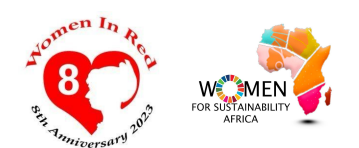